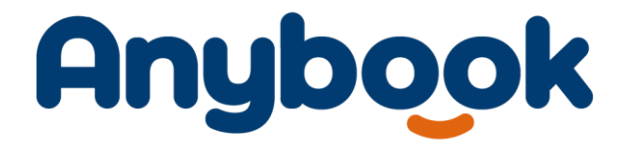

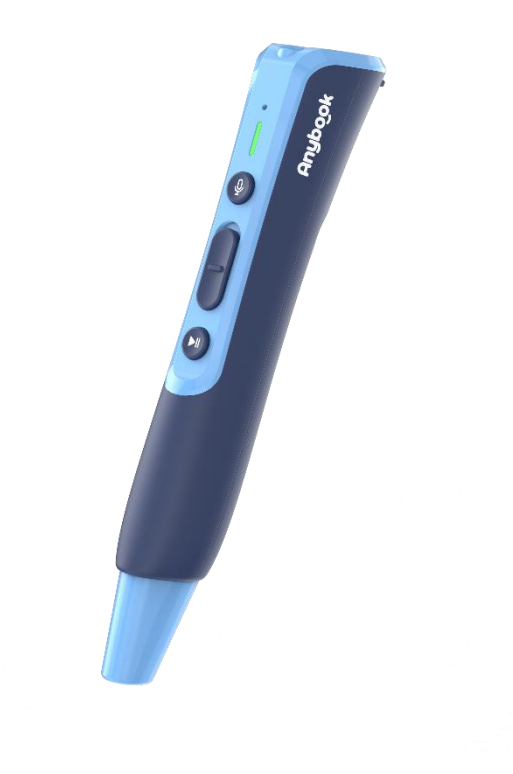

Bedienungsanleitung

Anybook Pro Audiostift

Wichtige Information:

Bitte lies vor Inbetriebnahme des Geräts die Bedienungsanleitung vollständig durch und bewahre sie für spätere Referenz-Zwecke mit dem Gerät auf. Falls kleine Kinder dieses Gerät benutzen, sollte ein Erwachsener ihnen diese Bedienungsanleitung vorlesen und sie bei der Benutzung des Gerätes beaufsichtigen. Anderenfalls besteht Verletzungsgefahr. Falls Du Dein Produkt an andere Nutzer weitergibst, so gib bitte auch diese Bedienungsanleitung mit.

Bedienungsanleitung Anybook Pro Audiostift – Deutsch Seite 1 von 24

# Inhalt

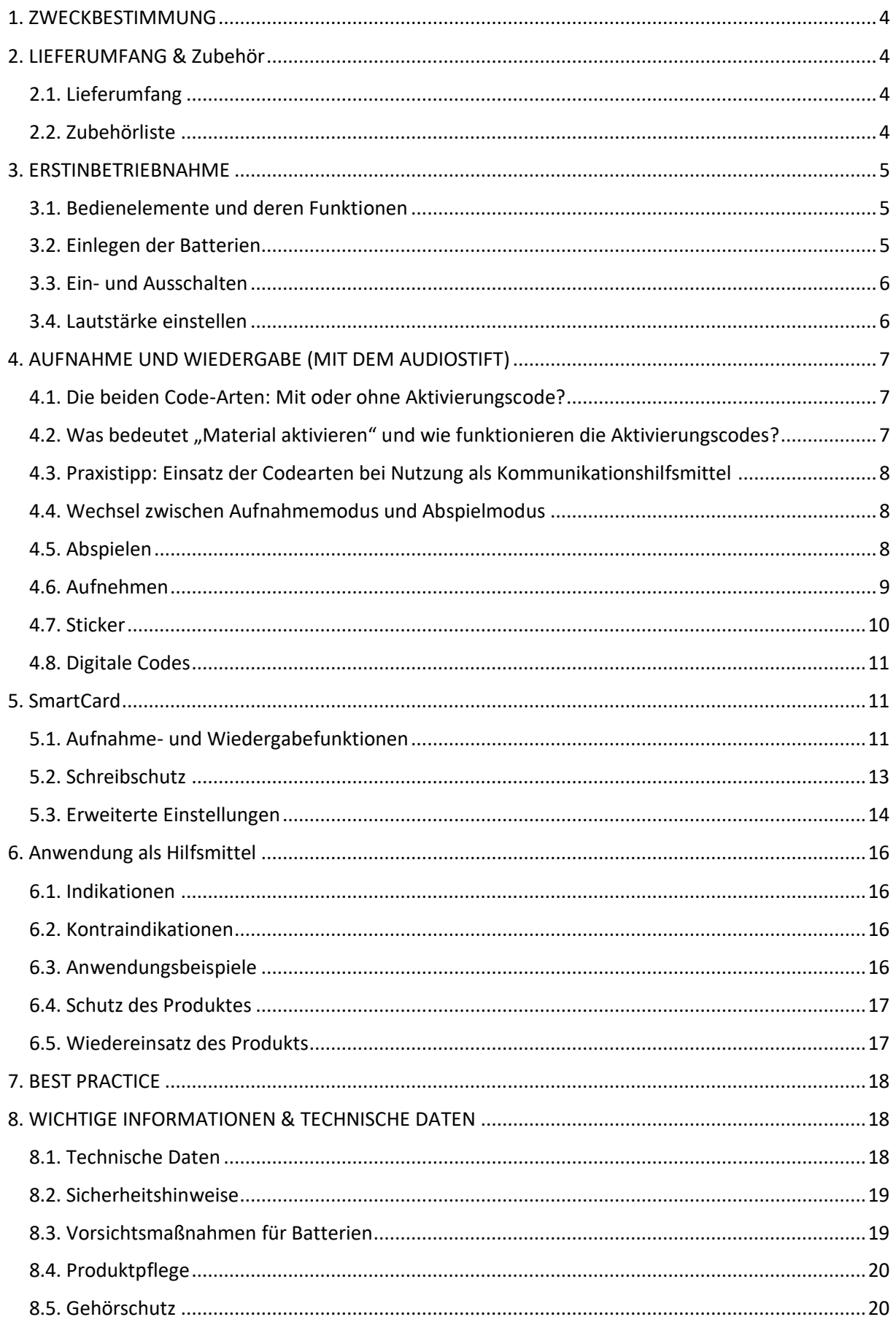

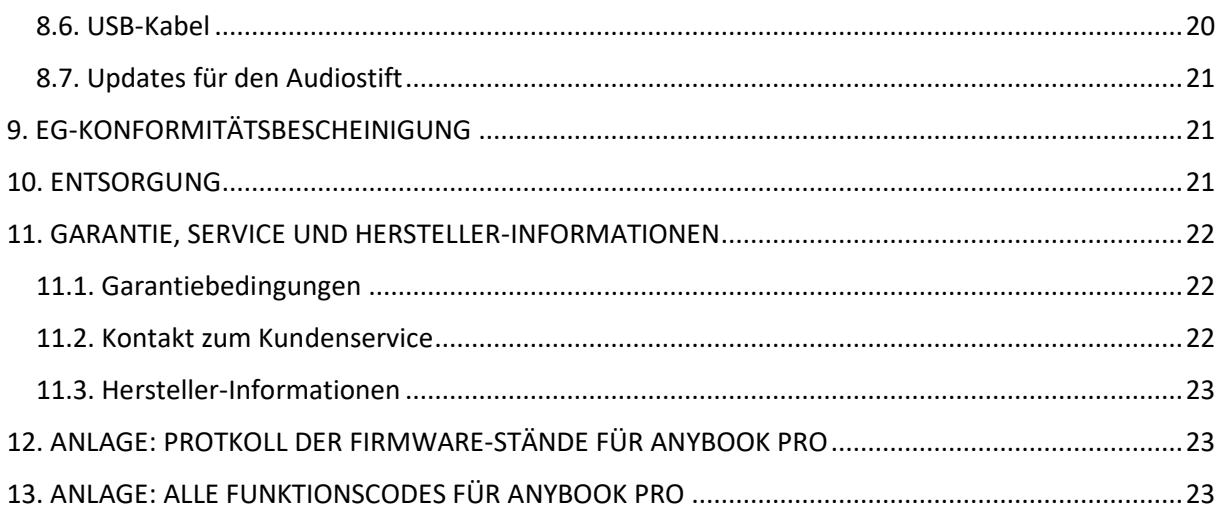

# <span id="page-3-0"></span>1. ZWECKBESTIMMUNG

Der Anybook Audiostift ist ein Kommunikationshilfsmittel für nicht sprechende Menschen bzw. Menschen mit sprachlichen Defiziten. Er wird zudem in allen Phasen des Erwerbs von Sprach- und Sprechfähigkeiten sowie zur Lernunterstützung eingesetzt.

# <span id="page-3-1"></span>2. LIEFERUMFANG & Zubehör

## <span id="page-3-2"></span>2.1. Lieferumfang

- 1 Anybook Pro Audiostift
- 1 Anybook SmartCard
- 1 USB-C-Kabel für die Datenübertragung
- 2 Bögen Aufnahmesticker für eigene Aufnahmen (96 Stk.)
- 2 Bögen vertonte Soundsticker (30 Stk.)
- 1 Bogen Sticker zum Kennzeichnen und Personalisieren der Audiostifte (27 Stk.)
- 1 Kurzbedienungsanleitung Anybook Pro
- 1 Faltblatt Wichtige Informationen
- Je nach Modell: Voucher für Lizenz für die digitalen Audiocodes

### <span id="page-3-3"></span>2.2. Zubehörliste

Das vollständige Zubehörsortiment findest Du im Anybook-Webshop auf: [www.anybookreader.de](http://www.anybookreader.de/)

Hier ein Auszug empfehlenswerter Zubehörteile:

- 3-tlg. Zubehörset bestehend aus Prallschutzhülle, Sicherheitstrageband und Aufbewahrungstasche (M681)
- 2-tlg. Zubehörset bestehend aus Prallschutzhülle und Sicherheitstrageband (M682)
- Verschiedene Sticker-Sets mit zusätzlichen Aufnahmestickern (M687, M688)
- Jahreslizenz für digitale Codes (M704)
- Unlimited-Lizenz für digitale Codes (M706)

Hier findest Du außerdem zum Download die kostenfreie Software Anybook Studio (für PC oder Mac), welche Du zum Übertragen von Audios auf Deinen Anybook Pro benötigst. Weiterhin kannst Du mit der Software selbst Materialien und Codes erstellen, sofern Du über die entsprechende Lizenz für digitale Codes verfügst.

# <span id="page-4-0"></span>3. ERSTINBETRIEBNAHME

## <span id="page-4-1"></span>3.1. Bedienelemente und deren Funktionen

Der Anybook Pro Audiostift verfügt über folgende Bedienelemente:

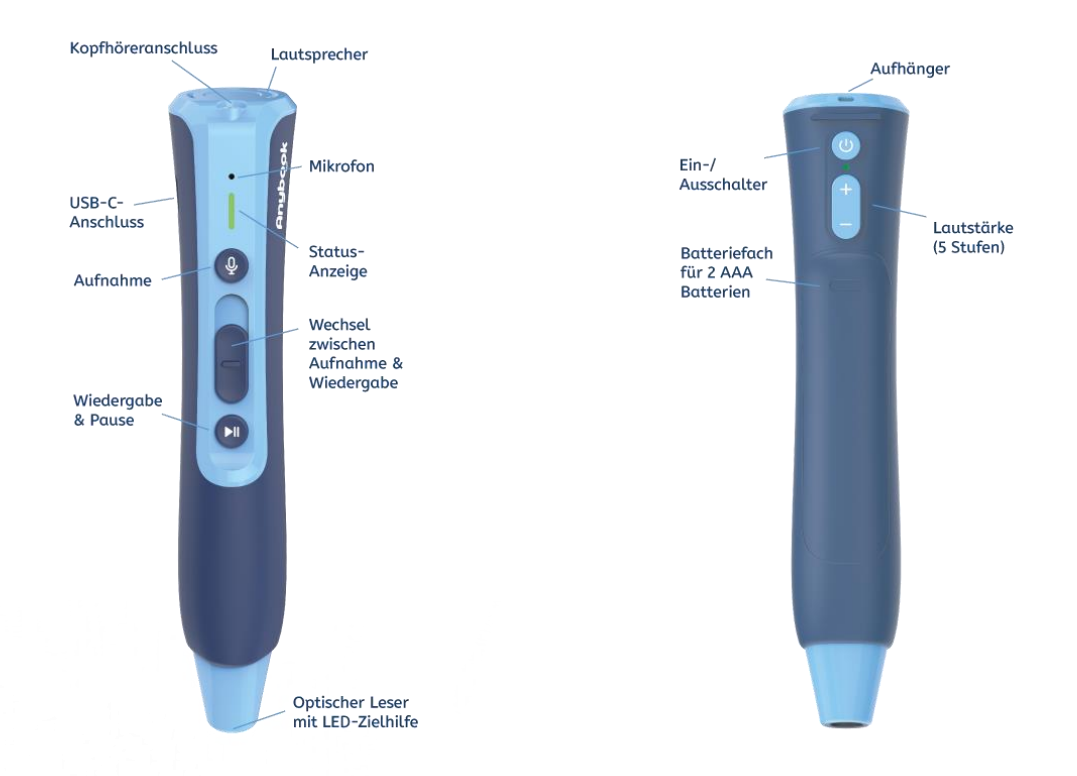

### <span id="page-4-2"></span>3.2. Einlegen der Batterien

- Packe das Gerät aus und entferne die Abdeckung des Batteriefachs.
- Lege 2 neue AAA Batterien (nicht im Lieferumfang enthalten) gemäß der angegebenen Polung in das Batteriefach ein.
- Wir empfehlen die Verwendung von wiederaufladbaren NiMH-Akkus mit einer Kapazität von 1.000 mAh je Akku. Passende Akkus findest Du im Anybook Webshop unter [www.anybookreader.de](http://www.anybookreader.de/) .
- **Wichtig:** Vergewissere Dich, dass die Batterien korrekt eingelegt sind. Durch falsches Einlegen kann der Audiostift beschädigt werden.
- Schließe das Batteriefach, sodass die Abdeckung einrastet.

#### **Wechsle die Batterien aus, wenn:**

- keine Aufnahme mehr erstellt werden kann,
- sich das Gerät automatisch abschaltet,
- das Licht der Statusanzeige beim Einschalten schnell orange blinkt oder
- das Gerät sich nicht mehr einschalten lässt.

#### **Laufzeit mit einem Batteriesatz:**

Die Laufzeit mit einem Batteriesatz beträgt etwa 3-7 Stunden. Die Batterielaufzeit hängt vom verwendeten Batterietyp, der eingestellten Lautstärke und der Verwendung von Kopfhörern statt des eingebauten Lautsprechers ab.

Wenn Du Aufnahmen mit großer Lautstärke abspielen willst, empfehlen wir die Verwendung eines externen Lautsprechers, um die Batterien zu schonen.

Der Audiostift ist optimiert für die Verwendung hochwertiger NiMH-Marken-Akkus. Du kannst im Notfall auch Alkaline-Batterien verwenden, allerdings mit verringerter Laufzeit.

### <span id="page-5-0"></span>3.3. Ein- und Ausschalten

#### **Einschalten**

- Halte den Ein-/Ausschalter 2 Sekunden gedrückt, um den Audiostift einzuschalten.
- Ein Signalton ist zu hören und ein Licht leuchtet.

#### **Ausschalten**

- Halte den Ein-/Ausschalter 1 Sekunde gedrückt, um den Audiostift auszuschalten.
- Ein Signalton ist zu hören.

Achtung: Wenn Du 5 Minuten lang keine Aktion mit dem Audiostift vornimmst (Betätigen einer Taste oder Scannen eines Codes), schaltet sich der Audiostift automatisch aus.

### <span id="page-5-1"></span>3.4. Lautstärke einstellen

- Drücke die Plus-Taste für lauter.
- Drücke die Minus-Taste für leiser.

# <span id="page-6-0"></span>4. AUFNAHME UND WIEDERGABE (MIT DEM AUDIOSTIFT)

## <span id="page-6-1"></span>4.1. Die beiden Code-Arten: Mit oder ohne Aktivierungscode?

Bei Anybook Pro gibt es zwei unterschiedliche Code-Arten: Codes ohne Aktivierung funktionieren sofort beim Antippen, wie zum Beispiel die mitgelieferten Code-Sticker. Diese Codes sind nur für Deinen persönlichen Gebrauch mit Deinem eigenen Audiostift geeignet.

Codes mit Aktivierungscode funktionieren erst dann, wenn Du zuvor den Aktivierungscode angetippt hast. Diese Codes solltest Du in folgenden Fällen **ausschließlich** verwenden:

- wenn Du Deine Materialien mit anderen Anybook Nutzern teilen möchtest
- wenn Du Deine Stifte mit anderen Nutzern teilen möchtest
- wenn Du Materialien auf Stifte anderer Anybook Nutzer überträgst.

Materialien mit Aktivierungscode kommen also immer dann zum Einsatz, wenn mehrere Nutzer den gleichen Stift verwenden, oder das gleiche Material bei mehreren Nutzern zum Einsatz kommen soll. Sie machen Deine Materialien einzigartig und sorgen dafür, dass jeder Anybook Pro Audiostift genau die richtigen Inhalte von Deinem Material wiedergibt. Du vermeidest damit, dass verschiedene Stifte in einer Einrichtung auf demselben Material unterschiedliche Audios wiedergeben.

## <span id="page-6-2"></span>4.2. Was bedeutet "Material aktivieren" und wie funktionieren die Aktivierungscodes?

Materialien mit Aktivierungscodes funktionieren erst dann, wenn Du den Aktivierungscode vor der Nutzung des Materials einmal gescannt hast. Der Audiostift spielt dann nur die Audios ab, die dem entsprechenden Autor des Materials zugeordnet sind.

Zusätzlich spielt der Audiostift auch Materialien von Codes ohne Aktivierung ab. Du kannst also Deine mitgelieferten Codesticker zum Beispiel zum Personalisieren von gekauften Büchern (zum Beispiel das Zeig es, Sag es! Bildwörterbuch) verwenden und beide Codearten gleichzeitig nutzen.

Der Audiostift merkt sich den gescannten Aktivierungscode so lange, bis Du entweder ein anderes Material aktivierst oder den Stift ausschaltest.

Wenn Du ein Material aktivieren möchtest, tippe einmal den entsprechenden Aktivierungscode an. Du findest diesen bei Büchern häufig auf dem Cover oder der ersten Seite, manchmal auch in der Fußzeile. Bei Arbeitsmaterialien ist er häufig in der Titelzeile zu finden.

Übrigens: Wenn Du eine Lizenz für die digitalen Codes in Anybook Studio hast, kannst Du mit der Software beide Codearten erstellen – sowohl Materialien mit Aktivierungscode zum Weitergeben als auch Materialien ohne Aktivierungscode für Deine persönliche Nutzung mit Deinem Stift.

## <span id="page-7-0"></span>4.3. Praxistipp: Einsatz der Codearten bei Nutzung als Kommunikationshilfsmittel

Falls Du Deinen Audiostift als persönliches Kommunikationshilfsmittel benutzt, empfehlen wir folgende Verwendung der beiden Codearten:

Für selbst erstellte Aufnahmen für Deinen eigenen Stift kannst Du die Codes ohne Aktivierung verwenden. Der Vorteil: Diese Aufnahmen stehen Dir immer sofort nach dem Antippen des jeweiligen Audiocodes zur Verfügung, so dass Sie zum Beispiel sehr gut für die Basiskommunikation geeignet sind.

Falls nun Dritte ebenfalls Materialien für Dich erstellen wollen, zum Beispiel Deine Therapeuten oder Betreuer, so nutzen diese die Codes mit Aktivierung. Damit können Sie ihre Materialien auf Deinen Stift übertragen, und Du kannst diese Materialien völlig unabhängig von Deinen eigenen persönlichen Audios nutzen.

Wichtig in so einem Fall: Dritte dürfen in solch einem Fall keine Codes ohne Aktivierung nutzen, da dann die Aufnahmen mit großer Wahrscheinlichkeit mit Deinen eigenen Aufnahmen durcheinandergeraten.

### <span id="page-7-1"></span>4.4. Wechsel zwischen Aufnahmemodus und Abspielmodus

Mit dem Schiebeschalter kannst Du zwischen Aufnahmemodus und Abspielmodus wechseln:

- Schiebe den Schalter nach oben, um in den Aufnahmemodus zu wechseln. Ein rotes Licht leuchtet. Im Aufnahmemodus kannst Du sowohl Aufnahmen machen als auch Aufnahmen abspielen.
- Schiebe den Schalter nach unten, um in den Abspielmodus zu wechseln. Ein grünes Licht leuchtet. Im Abspielmodus kannst Du nur Aufnahmen abspielen. Er dient Dir zum Schutz vor versehentlichen Aufnahmen.
- Wenn das Licht orange leuchtet, sind die Batterien fast leer. Die Lautstärke wird reduziert und Du kannst nichts mehr aufnehmen.

### <span id="page-7-2"></span>4.5. Abspielen

• Schiebe den Schalter nach unten, um in den Abspielmodus zu wechseln. Ein grünes Licht leuchtet.

#### **Einen Code OHNE Aktivierung abspielen:**

- Tippe auf einen Code oder Sticker, um eine Aufnahme abzuspielen.
- Du hörst die Aufnahme.

#### **Einen Code MIT Aktivierung abspielen:**

- Tippe zuerst auf den Aktivierungscode, um das Material zu aktivieren.
- Tippe dann auf einen Code, um eine Aufnahme abzuspielen.

Achtung: Wenn Du auf einen *anderen* Aktivierungscode tippst, kannst Du Dir die Aufnahmen aus diesem Material nicht mehr anhören. Aktiviere dazu erneut das Material.

#### **Laufende Wiedergabe pausieren:**

- Drücke die Pause-Taste, während Du eine Aufnahme hörst. Die Wiedergabe wird angehalten.
- Drücke die Taste erneut, um die Wiedergabe fortzusetzen.

WICHTIG: Setze den Audiostift immer so auf die kreisförmige Zielhilfe des Anybook-Stickers oder digitalen Codes auf, **dass der optische Leser den Rahmen komplett umschließt**. Andernfalls werden Aufnahmen möglicherweise nicht abgespielt.

### <span id="page-8-0"></span>4.6. Aufnehmen

#### **Aufnahme auf einen Code OHNE Aktivierung:**

- Schiebe den Schalter nach oben, um in den Aufnahmemodus zu wechseln. Ein rotes Licht leuchtet. Tippe auf den Anybook-Code oder Sticker, den Du besprechen möchtest. Gibt es noch keine Aufnahme, hörst Du einen Signalton. Gibt es schon eine Aufnahme, wird sie abgespielt. Die Aufnahme wird gelöscht, wenn Du etwas Neues aufnimmst.
- Halte die Taste mit dem Mikrofon gedrückt. Du hörst 3 Pieptöne. Sprich Deine Aufnahme nach dem Countdown. Halte die Taste während der Aufnahme gedrückt. Lass sie erst los, wenn Du mit der Aufnahme fertig bist.
- Du kannst Deine Aufnahme anhören, indem Du nochmals mit dem Audiostift auf den Anybook-Code oder Sticker tippst. Du kannst genauso den nächsten Code markieren und eine weitere Aufnahme machen.
- Schiebe den Schalter nach unten, um den Aufnahmemodus zu beenden. Ein grünes Licht leuchtet.

#### **Aufnahme auf einen Code MIT Aktivierung:**

- Schiebe den Schalter nach oben, um in den Aufnahmemodus zu wechseln. Ein rotes Licht leuchtet. Tippe zuerst auf den Aktivierungscode, um das Material zu aktivieren. Tippe dann auf den Code, den Du besprechen möchtest. Gibt es noch keine Aufnahme, hörst Du einen Signalton. Gibt es schon eine Aufnahme, wird sie abgespielt. Die Aufnahme wird gelöscht, wenn Du etwas Neues aufnimmst.
- Halte die Taste mit dem Mikrofon gedrückt. Du hörst 4 Pieptöne. Sprich Deine Aufnahme nach dem Countdown. Halte die Taste während der Aufnahme gedrückt. Lass sie erst los, wenn Du mit der Aufnahme fertig bist.
- Schiebe den Schalter nach unten, um den Aufnahmemodus zu beenden. Ein grünes Licht leuchtet.

## <span id="page-9-0"></span>4.7. Sticker

Dieses Produkt verfügt über drei Arten von Stickern:

#### **Typ 1: Aufnahmesticker**

- Sticker mit leeren Codes für eigene Aufnahmen, die beliebig oft ersetzt oder gelöscht werden können. Diese Codes funktionieren ohne Aktivierung, sind also nur zum persönlichen Gebrauch geeignet.
- Zusätzliche Sticker können im Anybook-Webshop auf [www.anybookreader.de](http://www.anybookreader.de/) erworben werden.

#### **Typ 2: Vertonte Soundsticker**

- Diese Sticker enthalten bunte METACOM Symbole von Annette Kitzinger sowie fertige Soundeffekte mit Tiergeräuschen, atmosphärischen Klängen und lustigen Alltagsgeräuschen.
- Die Soundsticker sind mit einem Schreibschutz versehen. Die verknüpften Aufnahmen können nicht ersetzt oder gelöscht werden, bis Du den Schreibschutz mithilfe der Anybook SmartCard (siehe 5.2. SmartCard / Schreibschutz) deaktivierst.

© METACOM Symbole: Annette Kitzinger

#### **Typ 3: Sticker zum Kennzeichnen des Audiostifts**

- Diese runden Sticker können in der Aussparung auf der Oberseite des Anybook Pro Audiostifts angebracht werden, um den eigenen Audiostift zu kennzeichnen. So kann er in der Klasse, Schule oder Kita nicht mit anderen Audiostiften verwechselt werden.
- Der Stickerbogen enthält eine Auswahl an beliebten Klassenmaskottchen und -Tieren zur Individualisierung der Audiostifte. Die Sticker sind mit METACOM Symbolen von Annette Kitzinger gestaltet.

© METACOM Symbole: Annette Kitzinger

#### **WICHTIGE HINWEISE:**

- Alle Sticker sind abwischbar. Du kannst Anybook-Sticker und digitale Codes außerdem in Klarsichthüllen stecken oder laminieren, um sie für den dauerhaften Gebrauch zu optimieren. Dafür empfehlen wir Dir die Verwendung einer dünnen Laminierfolie. Da jedes Laminiergerät individuell ist, teste bitte zunächst anhand von einzelnen Stickern, ob die laminierten Codes weiterhin einwandfrei lesbar sind, insbesondere bei stark spiegelnden Folien.
- WICHTIG: Sticker dürfen NICHT beschrieben, zugeschnitten oder geteilt werden. Andernfalls werden Aufnahmen nicht abgespielt!
- Alle Stickersets können jeweils nur einmal genutzt werden, da die Codenummern der Aufnahmesticker identisch sind. Wird ein Stickerset ein zweites Mal mit demselben Anybook Audiostift verwendet, werden die bereits vorhandenen Aufnahmen überschrieben.

### <span id="page-10-0"></span>4.8. Digitale Codes

Der Anybook Pro Audiostift kann mit Aufnahmestickern und digitalen Codes eingesetzt werden. Alle Codes sind mit handelsüblichen Tintenstrahl- und Laserdruckern druck- und kopierbar, sofern diese über ein ordentliches (feines) Druckbild mit kräftigem Kontrast verfügen.

TIPP: Achte darauf, dass Dein Drucker nicht im Toner- oder Tintensparmodus arbeitet und ein kontrastreiches Druckbild liefert. Wenn das Druckbild "blass" erscheint, kann es der Audiostift nicht zuverlässig erkennen!

Die Druckgröße der Codes sollte in etwa der Originalgröße (11 mm Durchmesser inklusive Zielhilfe) entsprechen, damit Dein Audiostift die Codes gut erkennen kann.

In den Startersets zum Audiostift inkl. Lizenz ist eine Jahres- oder Unlimited-Lizenz für digitale Codes bereits enthalten. Der beiliegende Voucher kann unter [www.anybookreader.de](http://www.anybookreader.de/) eingelöst werden. Bei Einzelkauf des Audiostifts (M700) ist keine Codelizenz enthalten. Du kannst diese jederzeit im Anybook Webshop auf [www.anybookreader.de](http://www.anybookreader.de/) erwerben.

Um vertonte Unterrichtsmaterialien mit digitalen Codes zu erstellen, steht die Software "Anybook Studio" für PC und Mac kostenlos zum Download für Dich bereit. Du findest Sie im Download-Bereich au[f www.anybookreader.de](http://www.anybookreader.de/) .

#### **So einfach geht's:**

PDF-Dokument laden, digitale Anybook-Codes platzieren und mit den gewünschten Audioaufnahmen verknüpfen, ausdrucken – FERTIG!

## <span id="page-10-1"></span>5. SmartCard

Auf der SmartCard findest Du weitere Einstellungen und Funktionen.

### <span id="page-10-2"></span>5.1. Aufnahme- und Wiedergabefunktionen

#### **Laufende Wiedergabe pausieren:**

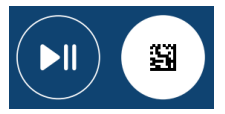

- Schiebe den Schalter nach unten, um in den Abspielmodus zu wechseln. Ein grünes Licht leuchtet.
- Tippe zuerst auf einen Code oder Sticker, um eine Aufnahme abzuspielen.
- Tippe dann auf den Funktionscode **PLAY/PAUSE**, während Du die Aufnahme hörst. Die Wiedergabe wird angehalten.
- Tippe erneut auf den Funktionscode **PLAY/PAUSE**, um die Wiedergabe fortzusetzen.

Achtung: Wenn Du während der Wiedergabepause in den Aufnahmemodus wechselst oder einen anderen Code scannst, wird die Wiedergabe abgebrochen.

### Aufnahme über die SmartCard ("Daueraufnahme"):

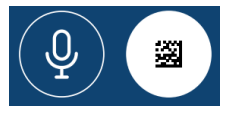

Mithilfe der SmartCard kannst Du Aufnahmen mit Deinem Anybook Audiostift erstellen, ohne die Mikrofontaste gedrückt zu halten. Die "Daueraufnahme" eignet sich besonders für längere Aufnahmen oder wenn Du beim Aufnehmen die Hände frei brauchst, zum Beispiel um ein Instrument zu spielen.

- Schiebe den Schalter nach oben, um in den Aufnahmemodus zu wechseln. Ein rotes Licht leuchtet. Tippe zuerst auf den Anybook-Code oder Sticker, den Du besprechen möchtest.
- Tippe dann auf den Funktionscode **AUFNAHME START/STOPP**. Du hörst 4 Pieptöne. Sprich Deine Aufnahme nach dem Countdown.
- Wenn Du mit der Aufnahme fertig bist, tippe erneut auf den Funktionscode **AUFNAHME START/STOPP**, um die Aufnahme zu speichern.
- Schiebe den Schalter nach unten, um den Aufnahmemodus zu beenden. Ein grünes Licht leuchtet.

#### **Laufende Aufnahme pausieren:**

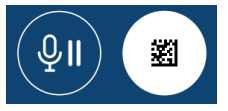

- Schiebe den Schalter nach oben, um in den Aufnahmemodus zu wechseln. Ein rotes Licht leuchtet. Tippe zuerst auf den Anybook-Code oder Sticker, den Du besprechen möchtest, und starte eine Aufnahme über den Funktionscode **AUFNAHME START/STOPP.** Sprich Deine Aufnahme nach dem Countdown.
- Tippe dann auf den Funktionscode **AUFNAHME PAUSE**. Die Aufnahme wird angehalten.
- Tippe erneut auf den Funktionscode **AUFNAHME PAUSE**, um die Aufnahme fortzusetzen.
- Wenn Du mit der Aufnahme fertig bist, tippe auf den Funktionscode **AUFNAHME START/STOPP**, um die Aufnahme zu speichern.
- Schiebe den Schalter nach unten, um den Aufnahmemodus zu beenden. Ein grünes Licht leuchtet.

Achtung: Du kannst nur Aufnahmen pausieren, die Du über die SmartCard gestartet hast. Aufnahmen mit der Mikrofontaste können nicht pausiert werden. Wenn Du während der Aufnahmepause in den Abspielmodus wechselst oder einen anderen Code scannst, wird die Aufnahme abgebrochen. Wenn Du eine Aufnahme pausierst und länger als 5 Minuten nicht fortsetzt, wird die Aufnahme beendet und gespeichert.

#### **Eine Aufnahme löschen**

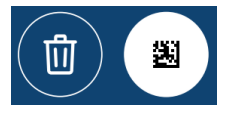

- Schiebe den Schalter nach oben, um in den Aufnahmemodus zu wechseln. Ein rotes Licht leuchtet.
- Tippe zuerst auf den Anybook-Code oder Sticker mit der Aufnahme, die Du löschen möchtest. Stelle sicher, dass Du die Aufnahme wirklich löschen möchtest. Dieser Vorgang kann nicht rückgängig gemacht werden.
- Tippe dann auf den Funktionscode **AUFNAHME LÖSCHEN**. Du hörst einen Signalton. Die Aufnahme wurde gelöscht.
- Schiebe den Schalter nach unten, um den Aufnahmemodus zu beenden. Ein grünes Licht leuchtet.

### <span id="page-12-0"></span>5.2. Schreibschutz

Mithilfe der SmartCard kannst Du ausgewählte Aufnahmen mit einem Schreibschutz versehen, damit sie nicht gelöscht oder überschrieben werden. Möchtest Du eine Aufnahme später doch löschen oder überschreiben, kannst Du den Schreibschutz mithilfe der SmartCard wieder deaktivieren.

#### **Schreibschutz für eine Aufnahme aktivieren:**

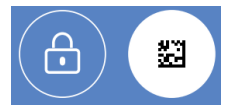

- Schiebe den Schalter nach oben, um in den Aufnahmemodus zu wechseln. Ein rotes Licht leuchtet. Tippe zuerst auf den Anybook-Code oder Sticker mit der Aufnahme, für die Du den Schreibschutz *aktivieren* möchtest.
- Tippe dann auf den Funktionscode **SCHREIBSCHUTZ AN**. Du hörst einen Signalton. Der ausgewählte Code ist nun schreibgeschützt. Das bedeutet:
	- o Du kannst die Aufnahme nicht löschen.
	- o Du kannst keine neue Aufnahme auf dem ausgewählten Code oder Sticker erstellen.
- Schiebe den Schalter nach unten, um den Aufnahmemodus zu beenden. Ein grünes Licht leuchtet.

Achtung: Du bist Dir nicht sicher, ob Du den Schreibschutz für einen bestimmten Code bereits aktiviert hast? Dann tippe einfach erneut auf den Funktionscode. Der Schreibschutz wird dadurch nicht aufgehoben.

#### **Schreibschutz für eine Aufnahme deaktivieren**

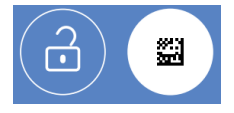

- Schiebe den Schalter nach oben, um in den Aufnahmemodus zu wechseln. Ein rotes Licht leuchtet. Tippe zuerst auf den Anybook-Code oder Sticker mit der Aufnahme, für die Du den Schreibschutz *deaktivieren* möchtest.
- Tippe dann auf den Funktionscode **SCHREIBSCHUTZ AUS.** Du hörst einen Signalton. Der ausgewählte Code ist nun nicht mehr schreibgeschützt. Das bedeutet:
	- o Du kannst die Aufnahme löschen.
	- o Du kannst eine neue Aufnahme auf dem ausgewählten Code oder Sticker erstellen.
- Schiebe den Schalter nach unten, um den Aufnahmemodus zu beenden. Ein grünes Licht leuchtet.

### <span id="page-13-0"></span>5.3. Erweiterte Einstellungen

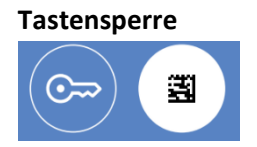

Mithilfe der Tastensperre kann der Funktionsumfang des Anybook Audiostifts vorübergehend eingeschränkt werden. So kannst Du zum Beispiel verhindern, dass Aufnahmen überschrieben oder Einstellungen auf dem Audiostift vorgenommen werden.

- Tippe auf den Funktionscode **TASTENSPERRE AN/AUS**, um die Tastensperre zu aktivieren.
- Du hörst einen Signalton. Die Tasten sind nun gesperrt und der Anybook befindet sich in einem eingeschränkten Abspielmodus. Das bedeutet:
	- o Alle Tasten inkl. Ein-/Ausschalter sind gesperrt.
	- o Alle Tastentöne sind deaktiviert.
	- o Der Audiostift funktioniert nur im Abspielmodus. Das System bleibt unabhängig von der Position des Schiebeschalters immer im Abspielmodus (grünes Licht leuchtet). Der Aufnahmemodus ist blockiert.
- Tippe erneut auf den Funktionscode **TASTENSPERRE AN/AUS,** um die Tastensperre zu deaktivieren und alle Funktionen wieder freizugeben. Alternativ kannst Du den Stift auch ausschalten und die Tastensperre deaktivieren, indem Du den Ein-/Ausschalter 7 Sekunden lang gedrückt hältst.

Achtung: Wenn Du bei aktivierter Tastensperre 50 Minuten lang keine Aktion mit dem Audiostift vornimmst (Betätigen einer Taste oder Scannen eines Codes), schaltet sich der Stift automatisch aus und die Tastensperre wird deaktiviert.

#### **Einsteigermodus**

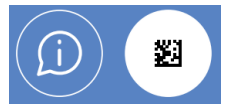

Mit dem Einsteigermodus kannst Du erweitertes Audio-Feedback für Deinen Anybook Pro Audiostift aktivieren. System-Reaktionen und Fehlermeldungen werden durch gesprochene Erklärtexte ergänzt, um die Bedienung des Audiostifts zu erleichtern oder zu erlernen.

- Tippe auf den Funktionscode **EINSTEIGERMODUS AN/AUS**, um den Einsteigermodus zu aktivieren. Du hörst die Ansage "Der Einsteigermodus wurde aktiviert."
- Tippe erneut auf den Funktionscode **EINSTEIGERMODUS AN/AUS**, um den Einsteigermodus zu deaktivieren. Du hörst einen Signalton.

Achtung: Der Einsteigermodus bleibt auch beim Ausschalten des Audiostifts aktiviert, solange bis Du ihn über die SmartCard deaktivierst.

Wenn Dein Anybook Pro bereits die Firmware-Version V2 besitzt, kannst Du die Sprache des Einsteigermodus anpassen. Die Funktionscodes zum Wechseln der Sprache findest Du am Ende dieser Anleitung in der Anlage.

#### **Alle Einstellungen zurücksetzen**

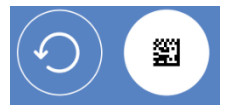

Mithilfe dieser Funktion kannst Du alle über die SmartCard aktivierten Einstellungen zurücksetzen. Das ist hilfreich, wenn Du nicht mehr genau weißt, welche Einstellungen (wie zum Beispiel der Einsteigermodus oder die Tastensperre) bei Deinem Audiostift gerade aktiv sind.

- Tippe auf den Funktionscode **ZURÜCKSETZEN**.
- Du hörst einen Signalton. Alle aktivierten SmartCard-Einstellungen wurden zurückgesetzt:
	- o Die Tastensperre ist deaktiviert.
	- o Der Einsteigermodus ist deaktiviert.
	- o Der zuletzt gescannte Audiocode bzw. Aktivierungscode wird zurückgesetzt.

Achtung: Der Funktionscode **ZURÜCKSETZEN** hat keine Auswirkungen auf zuvor durchgeführte Aktionen, wie zum Beispiel das Löschen einer Aufnahme oder die Aktivierung des Schreibschutzes. Die Funktion löscht keine Audioaufnahmen auf dem Audiostift.

# <span id="page-15-0"></span>6. Anwendung als Hilfsmittel

Der Zweck des Produkts ist es, Menschen dabei zu helfen, sich im Alltag besser zurechtzufinden. Mit Hilfe der Aufnahmesticker und digitalen Codes funktioniert das Produkt materialunabhängig und ermöglicht die Vertonung von u.a. Bildern, Symbolen, Büchern, Liedern, Aufgabenplänen und Gegenständen. Dadurch können Handlungsabläufe, essenzielle Bedürfnisse und Erlebnisse beschrieben werden. Der Anybook Pro Audiostift hilft als Kommunikationsmittel besonders Personen, die in ihren Sprachfähigkeiten stark beeinträchtigt sind, sich aktiv am Gemeinschaftsleben zu beteiligen.

## <span id="page-15-1"></span>6.1. Indikationen

- Trisomie 21
- Autismus
- Tracheotomie (Luftröhrenschnitt)
- Aphasie (nach z.B. Schlaganfall, Schädel-Hirn-Trauma, Gehirnblutung nach Venenthrombose, Tumoren, entzündlichen Erkrankungen, Intoxikation)
- Retardierte Entwicklung des Sprachzentrums (Logopädische Anwendung)
- Schwere Sehschäden bzw. -schwächen
- Demenz

### <span id="page-15-2"></span>6.2. Kontraindikationen

- Nicht geeignet für Personen mit starker motorischer Einschränkung der Arme.
- Nutzer mit geringen Sprachfähigkeiten benötigen ggf. Hilfe beim Besprechen des Stifts.

Bei motorischen Einschränkungen, die das Treffen der Audiocodes mit dem Stift behindern, kann ggf. über Greifhilfen, Gewichtsmanschetten oder Armauflagen Abhilfe geschaffen werden.

## <span id="page-15-3"></span>6.3. Anwendungsbeispiele

- Der Audiostift kann als Wiedergabe-Medium zur lautsprachlichen Basiskommunikation eingesetzt werden.
- Der Anybook Audiostift ermöglicht die Beschreibung verschiedener Handlungsabläufe und vereinfacht die Bedienung verschiedener Geräte. Dies kann bspw. von Demenz betroffenen Menschen helfen, sich allein und selbstbestimmt im Alltag zurecht zu finden.
- Mit dem Produkt lassen sich aufgenommene Sätze stets wiederholen, wodurch das Erlernen des Sprechens bei Personen mit stark erschwerter Artikulationsfähigkeit – z.B. durch Trisomie 21 – enorm erleichtert wird.
- Nicht Sehende oder visuell stark eingeschränkte Menschen können erfühlen, wo ein Wiedergabesticker platziert ist. Mittels Audiowiedergabe wird ihnen ermöglicht, Gegenstände auf einfachem Wege zu unterscheiden und alltäglichen Tätigkeiten, wie

sortieren, zuordnen oder dem Finden bestimmter Tasten, unbeschwert und ohne Hilfe anderer nachzugehen.

### <span id="page-16-0"></span>6.4. Schutz des Produktes

Insbesondere beim Einsatz des Anybook Pro als Hilfsmittel, welches häufig auch unterwegs genutzt wird, empfehlen wir den Einsatz des optionalen Zubehörsets M681. Das Zubehörset besteht aus:

- Hartschalentragetasche bietet Platz für den Audiostift, die Stickersets sowie Kabel und SmartCard
- Silikonschutzhülle, als zusätzlichen Schutz gegen Feuchtigkeit, Stöße und zur Verbesserung der Griffigkeit
- Sicherheits-Umhängeband, mit dem das Gerät während der Nutzung um den Hals getragen werden kann oder anderweitig aufgehängt werden kann.

Für den Einsatz von mehreren Audiostiften in Einrichtungen oder Kliniken empfehlen wir für Schutz und Lagerung den Anybook Profi-Koffer, der bis zu 5 Stifte incl. aller Zubehörteile sicher aufbewahrt.

### <span id="page-16-1"></span>6.5. Wiedereinsatz des Produkts

Wenn der Anybook Audiostift an Dritte weitergegeben oder z.B. an eine Krankenversicherung zurückgegeben werden soll, müssen hierzu alle persönlichen Daten auf dem Gerät gelöscht werden.

### **Alle Audioinhalte auf dem Stift löschen**

Um alle Audioinhalte auf dem Stift zu löschen, schalte den Audiostift ein und schiebe den Schiebeschalter in den Aufnahmemodus.

ACHTUNG! Die nachfolgende Aktion löscht **alle Audioinhalte** des Stifts. **Dies betrifft auch schreibgeschützte Audioinhalte**. Die Aktion kann nicht rückgängig gemacht werden! Tippe nun folgenden Funktionscode an:

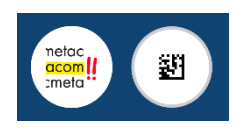

Der Audiostift befindet sich jetzt im Modus "Alle Inhalte löschen":

- Um fortzufahren, bestätigte die Aktion mit der Taste "Play/Pause".
- Um die Aktion abzubrechen, betätige eine beliebige andere Taste oder scanne einen beliebigen Code.

Wenn Du die Aktion mit "Play/Pause" bestätigst, beginnt der Audiostift den Löschvorgang. Der Löschvorgang wird durch eine schnell blinkende, rote LED-Statusanzeige angezeigt. Der Vorgang kann nicht unterbrochen werden. Das Löschen der Audioinhalte kann je nach Umfang mehrere Minuten dauern.

Bei einem Wiedereinsatz z.B. bei einem anderen Versicherten ist darauf zu achten, dass noch ausreichend Aufnahmesticker mitgeliefert werden. Dazu können ggf. auch die Sticker-Sets gemäß Zubehörliste (siehe 2.2.) eingesetzt werden.

# <span id="page-17-0"></span>7. BEST PRACTICE

Zahlreiche Schulen, Therapeut\*innen und Familien setzen Anybook bereits als Lern- und Kommunikationshilfe ein. In der Anybook "Best Practice" findest Du jede Menge Ideen und Anwendungsbeispiele für die KiTa, Grundschule, Förderschule und Unterstützte Kommunikation zum Download:

[www.anybookreader.de/best-practice](http://www.anybookreader.de/best-practice)

Alle Anwendungen sind praxiserprobt, denn sie kommen direkt von Anybook-Nutzer\*innen.

Werde Teil der Anybook-Community und folge uns auf Social Media oder abonniere den Anybook-Newsletter, der Dich regelmäßig über Produktneuheiten, Gewinnspiele und neue Materialien informiert.

# <span id="page-17-1"></span>8. WICHTIGE INFORMATIONEN & TECHNISCHE DATEN

## <span id="page-17-2"></span>8.1. Technische Daten

### **Anybook Pro Audiostift**

- Artikelnr.: M700
- Batterien:
	- o 2 AAA (nicht enthalten)
	- o Verwendung von AAA NiMH Akkus mit 1.000 mAh je Akku empfohlen
- Anschlüsse: USB-C & 3.5 mm Kopfhörerausgang
- Mikrofon und Lautsprecher
- LED-Statusanzeige für Aufnahme- und Abspielmodus
- Öse zur Anbringung eines Tragebands
- Aufnahmedauer: > 200 Stunden
- Material: ABS-Kunststoff

### **Zulässige Betriebsbedingungen:**

Temperaturbereich 0 – 40°C Luftfeuchtigkeit 35 – 85 %

### **Laufzeit mit einem Batteriesatz:**

Die Laufzeit mit einem Batteriesatz beträgt etwa 3-7 Stunden. Die Batterielaufzeit hängt vom verwendeten Batterietyp, der eingestellten Lautstärke und der Verwendung von Kopfhörern statt des eingebauten Lautsprechers ab.

Wenn Du Aufnahmen mit großer Lautstärke abspielen willst, empfehlen wir die Verwendung eines externen Lautsprechers, um die Batterien zu schonen.

Der Audiostift ist optimiert für die Verwendung hochwertiger NiMH-Marken-Akkus. Du kannst im Notfall auch Alkaline-Batterien verwenden, allerdings mit verringerter Laufzeit.

## <span id="page-18-0"></span>8.2. Sicherheitshinweise

- Bitte beachte, dass dieses Produkt kein Kinderspielzeug im Sinne der Richtlinie 2009/48/EG ist. Wenn Du Kinder das Gerät benutzen lässt, dann weise sie entsprechend ein und achte darauf, dass das Gerät nur bestimmungsgemäß benutzt wird.
- Halte Verpackungsbeutel und -folien von Babys und Kleinkindern fern, es besteht Erstickungsgefahr!
- Setze das Gerät keiner Hitze, z.B. auf Heizkörpern oder durch direkte Sonneneinstrahlung und keinerlei Feuchtigkeit aus, um Beschädigungen zu vermeiden.
- Betreibe das Gerät nicht auf oder unmittelbar neben Geräten, die Magnetfelder oder elektromagnetische Strahlung erzeugen, wie z.B. Fernsehgeräte, Lautsprecherboxen, Funktelefone, WLAN-Einrichtungen usw., um Funktionsstörungen zu vermeiden.
- Kontrolliere das Gerät regelmäßig auf Beschädigungen, verwende es nicht mehr, falls es beschädigt ist.

## <span id="page-18-1"></span>8.3. Vorsichtsmaßnahmen für Batterien

Dieses Produkt wird von zwei AAA Batterien betrieben (nicht im Lieferumfang enthalten).

- Nicht-aufladbare Batterien dürfen nicht wieder aufgeladen werden.
- Wiederaufladbare Batterien müssen aus dem Gerät entfernt werden, bevor sie geladen werden.
- Wiederaufladbare Batterien sind nur unter Aufsicht eines Erwachsenen zu laden.
- Mische keine alten und neuen Batterien. Nur Batterien vom gleichen oder ähnlichen Typ werden zur Verwendung empfohlen.
- Verwende keine Kombination alkalischer, Standard (Carbon-Zink) oder wiederaufladbarer (Nickel-Cadmium) Batterien.
- Die Anschlusskontakte dürfen nicht kurzgeschlossen werden.
- Setze die Batterien keiner direkten Hitze aus und versuche nicht, die Batterien zu zerlegen. Beachte die Anweisungen des Batterie-Herstellers zur Verwendung der Batterien.
- Entferne immer eine schwache oder verbrauchte Batterie aus dem Gerät.
- Um Schäden durch Auslaufen der Batterieflüssigkeit zu vermeiden, ersetze die Batterien alle zwei Jahre, ungeachtet dessen, wie oft das Gerät während dieser Zeit verwendet wurde.
- Sollte eine Batterie auslaufen, kann das Gerät beschädigt werden. Säubere das Batteriefach sofort, vermeide Hautkontakt.
- Batterien sind kleine Objekte. Bewahre Batterien außer Reichweite von kleinen Kindern auf. Konsultiere bei Verschlucken der Batterien umgehend einen Arzt.
- Batterien sollten ausschließlich von einem Erwachsenen installiert oder ausgewechselt werden.
- Kinder sollten keinen Zugriff auf das Produkt haben, wenn das Batteriefach geöffnet ist.

## <span id="page-19-0"></span>8.4. Produktpflege

Dein Gerät wurde leicht, kompakt und haltbar entworfen. Dennoch ist es ein elektronisches Gerät und muss entsprechend sorgsam behandelt werden. Unnötigen Druck auf das Gerät auszuüben oder es gegen andere Objekte zu schlagen, kann Schaden verursachen. Um Schaden an Deinem Gerät zu vermeiden:

- Vermeide, das Gerät fallen zu lassen, zu stoßen, zu biegen oder übermäßige Kraft darauf auszuüben.
- Setze das Gerät keiner Feuchtigkeit, extremer oder langfristiger Hitze, Kälte, Nässe oder anderen ungünstigen Bedingungen aus. Vermeide, es an klammen, feuchten oder nassen Plätzen zu lagern. Es ist nicht wasserdicht.
- Reinige das Gerät, indem Du einen milden Glasreiniger auf ein Tuch aufbringst und die Oberfläche damit abwischst. Sprühe keine Flüssigkeiten direkt auf das Gerät.
- Bitte halte Plastiktüten von Babys und Kindern fern, um die Gefahr von Erstickung zu vermeiden.
- Kontrolliere das Gerät regelmäßig auf Beschädigungen und verwenden Sie es nicht mehr, wenn es beschädigt ist. Öffne es niemals.

Praxistipp: Nutze das optionale Zubehörset, um Deinen Anybook Pro Audiostift noch besser gegen äußere Einflüsse zu schützen. Dieses beinhaltet eine Silikonschutzhülle, ein Sicherheits-Umhängeband sowie eine Aufbewahrungstasche, in der Du den Audiostift und die Zubehörteile sicher transportieren kannst. Du findest das Zubehörset unter [www.anybookreader.de](http://www.anybookreader.de/) .

### <span id="page-19-1"></span>8.5. Gehörschutz

Schütze Kinder vor dauerhaft lauten Geräuschen. Stelle die Lautstärke auf einen angemessenen Pegel, entsprechend unterschiedlichen Umgebungen, ein. Beschränke die Hörzeit auf 90 Minuten. Stelle den Gebrauch des Geräts ein, wenn Benutzer ein Klingeln in den Ohren bemerken oder die Stimmen nur dumpf wahrnimmt. Halte oder platziere das Gerät nicht direkt neben den Ohren.

### <span id="page-19-2"></span>8.6. USB-Kabel

- Verwende nur das mitgelieferte USB-Kabel. Durch den Einsatz von anderen Kabeln können gesetzliche Emissionsgrenzen überschritten werden.
- Das USB-Kabel ist kein Spielzeug. Das Produkt ist nur von einem Erwachsenen mit diesem Kabel zu verbinden.
- Überprüfe das USB-Kabel regelmäßig auf Schäden und benutze kein beschädigtes Kabel.

### **WARNUNG:**

- Das USB-Kabel kann eine Strangulierungsgefahr darstellen. Von Kindern unter 3 Jahren fernhalten.
- Kinder sollten den Stift nur verwenden, wenn das USB-Kabel NICHT an den Computer oder ein anderes Gerät angeschlossen ist.
- Wenn Kinder an dem USB-Kabel ziehen, während es an dem Computer angeschlossen ist, kann dieser herunterfallen und zu Sachschäden, Verletzungen oder zum Tode führen.

## <span id="page-20-0"></span>8.7. Updates für den Audiostift

Das Betriebssystem vom Anybook Pro Audiostift ist grundsätzlich updatefähig. In der Software Anybook Studio kannst Du sehen, welche Firmware Dein Audiostift aktuell nutzt, und Du bekommst einen Hinweis, wenn es eine neuere Firmware für den Stift gibt. Entsprechende Hinweise, wie Du Deinen Stift aktualisieren kannst, findest Du auf [www.anybookreader.de](http://www.anybookreader.de/) sowie auch in direkt in der Software Anybook Studio.

# <span id="page-20-1"></span>9. EG-KONFORMITÄTSBESCHEINIGUNG

Hiermit erklärt die Millennium 2000 GmbH, dass die Geräte den einschlägigen EG-Richtlinien (insbesondere der unten benannten) entsprechen und die Serie entsprechend gefertigt wird:

- (EMV) Elektromagnetische Verträglichkeit 2014/30/EU
- (WEEE) Elektro- und Elektronikalt-/schrottgeräte 2012/19/EU
- (RoHS) Beschränkung der Verwendung bestimmter gefährlicher Stoffe in Elektro- und Elektronikgeräten 2011/65/EG

Einsicht auf die Konformitätserklärung erhältst Du unter [https://millennium2000.de/doc/M700\\_doc.pdf.](https://millennium2000.de/doc/M700_doc.pdf)

HINWEIS: Dieses Produkt ist nicht gegen Einflüsse elektrostatischer Ladung, starker elektromagnetischer Strahlung oder anderer elektrischer Interferenzen geschützt, da eine Fehlfunktion unter diesen Bedingungen nicht kritisch ist. Dieses Gerät kann den Betriebsmodus ändern, Daten aus dem Speicher können verloren gehen oder es könnte aufgrund von elektrostatischer Entladung oder elektrischer Transienten nicht reagieren. Der Normalbetrieb des Gerätes kann sich durch Drücken des Ein-/Ausschalters oder durch Entfernen und Wiedereinsetzen der Batterien wiederaufnehmen lassen.

# <span id="page-20-2"></span>10. ENTSORGUNG

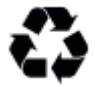

Entsorge Verpackungsmaterialien umweltgerecht in den dafür bereitgestellten Sammelbehältern.

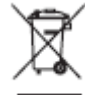

Entsprechend EG-Richtlinie 2012/19 muss das Gerät am Ende seiner Lebensdauer der geordneten Entsorgung zugeführt werden. Dabei werden im Gerät enthaltene Wertstoffe der Wiederverwertung zugeführt und die Belastung der Umwelt vermieden. Wenden Dich für nähere Auskünfte an Dein örtliches Entsorgungsunternehmen oder Deine kommunale Verwaltung.

# <span id="page-21-0"></span>11. GARANTIE, SERVICE UND HERSTELLER-INFORMATIONEN

### <span id="page-21-1"></span>11.1. Garantiebedingungen

Für dieses Produkt gelten die gesetzlichen Gewährleistungsrechte. Auf dieses Produkt gewähren wir zudem eine Garantie von 3 Jahren. Dadurch werden Deine gesetzlichen Gewährleistungsrechte nicht eingeschränkt. Es gelten nachstehende Garantiebedingungen:

- Wir beheben unentgeltlich Schäden oder Mängel am Gerät, die nachweislich auf einem Herstellungsfehler beruhen. Bitte melde auftretende Störungen unmittelbar nach Feststellung und innerhalb der Garantiefrist.
- Die Gewährleistung erstreckt sich nicht auf Batterien sowie leicht zerbrechliche Teile, wie z.B. Glas oder Kunststoff. Eine Garantiepflicht wird nicht ausgelöst durch geringfügige Abweichungen von Produktbeschreibungen, die für Wert oder Gebrauchstauglichkeit des Gerätes unerheblich sind, durch Schäden aus chemischen, elektrochemischen oder Wasser-Einwirkungen, sowie allgemein aus anormalen äußeren Bedingungen.
- Die Garantieleistung erfolgt in der Weise, dass mangelhafte Teile nach unserer Wahl unentgeltlich instandgesetzt oder durch einwandfreie Teile ersetzt werden. Reklamierte Geräte sind der Kaufstelle zu übergeben oder an unsere Servicestelle einzusenden. Ersetzte Teile gehen in unser Eigentum über.
- Bei Geltendmachung der Garantie ist grundsätzlich der Kaufbeleg mit Kauf- oder Lieferdatum vorzulegen bzw. einzusenden.
- Der Garantieanspruch erlischt, wenn Reparaturen oder Eingriffe von nicht autorisierten Personen vorgenommen werden, die ursächlich für den Garantiefall sind.

### <span id="page-21-2"></span>11.2. Kontakt zum Kundenservice

Kunden aus Deutschland, Österreich und der Schweiz kontaktieren im Garantie-Fall bitte unseren Kundenservice.

Hotline Deutschland: 0800 – 64 55 366 Hotline Österreich: 0800 – 28 18 29 Hotline Schweiz: 0800 – 83 51 28

MILLENNIUM 2000 GmbH, Servicecenter, Reiherstrasse 2, D-35708 Haiger Telefon: +49 (0)2773 7441 222, E-Mail[: support@millennium2000.de](mailto:support@millennium2000.de)

Kunden aus anderen Ländern wenden sich bitte an den Händler, bei dem Sie das Produkt erworben haben.

Falls lediglich etwas fehlen sollte, dann können Sie das fehlende Teil bei Ihrem Händler oder unserem Kundenservice anfordern.

Bitte beachte auch die Informationen auf unserer Webseite [www.anybookreader.de.](http://www.anybookreader.de/)

## <span id="page-22-0"></span>11.3. Hersteller-Informationen

Produktentwicklung & Herstellung durch

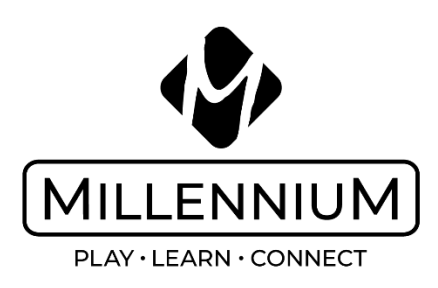

MILLENNIUM 2000 GmbH, Alte Landstraße 21a, D-85521 Ottobrunn, Deutschland

# <span id="page-22-1"></span>12. ANLAGE: PROTKOLL DER FIRMWARE-STÄNDE FÜR ANYBOOK PRO

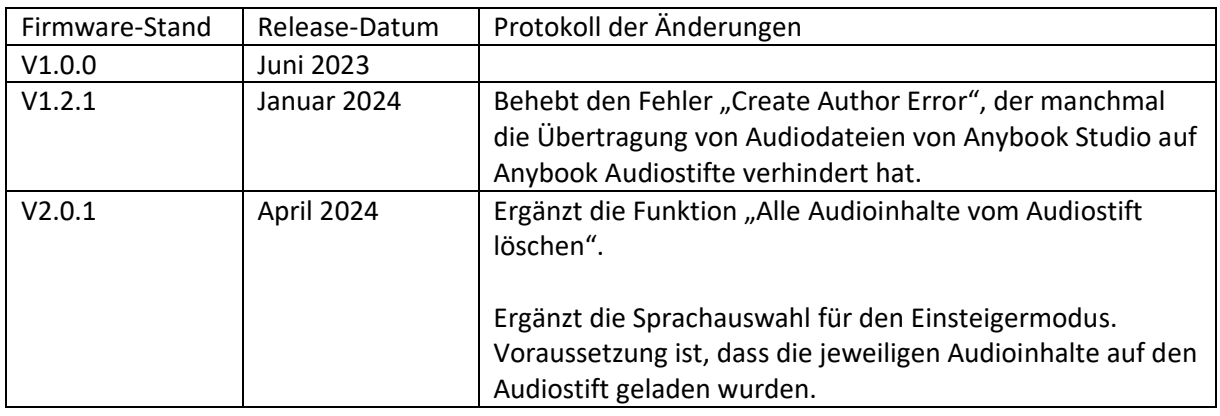

# <span id="page-22-2"></span>13. ANLAGE: ALLE FUNKTIONSCODES FÜR ANYBOOK PRO

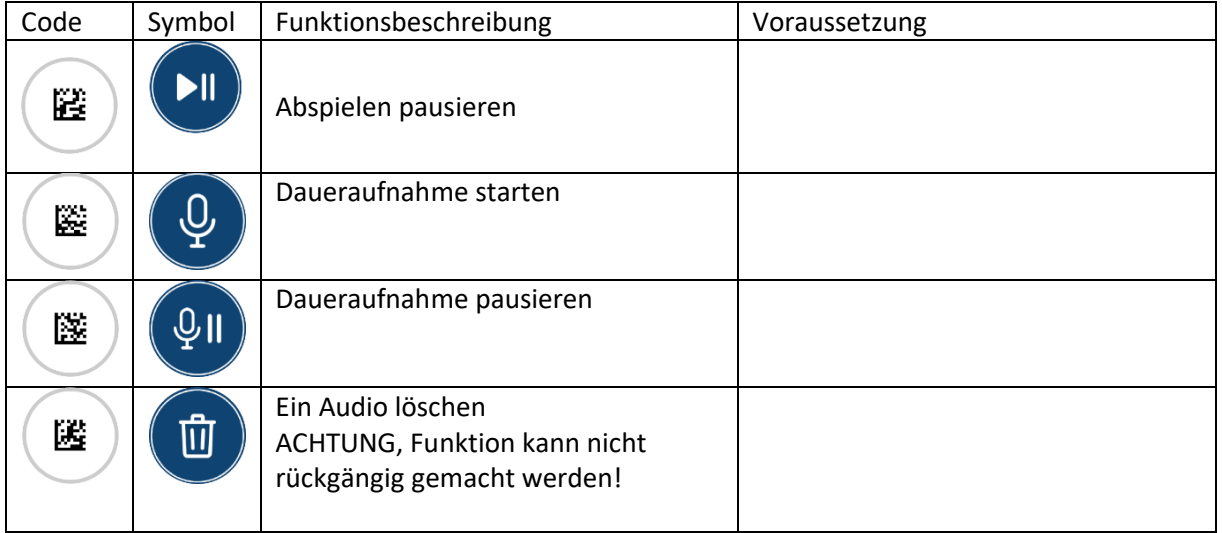

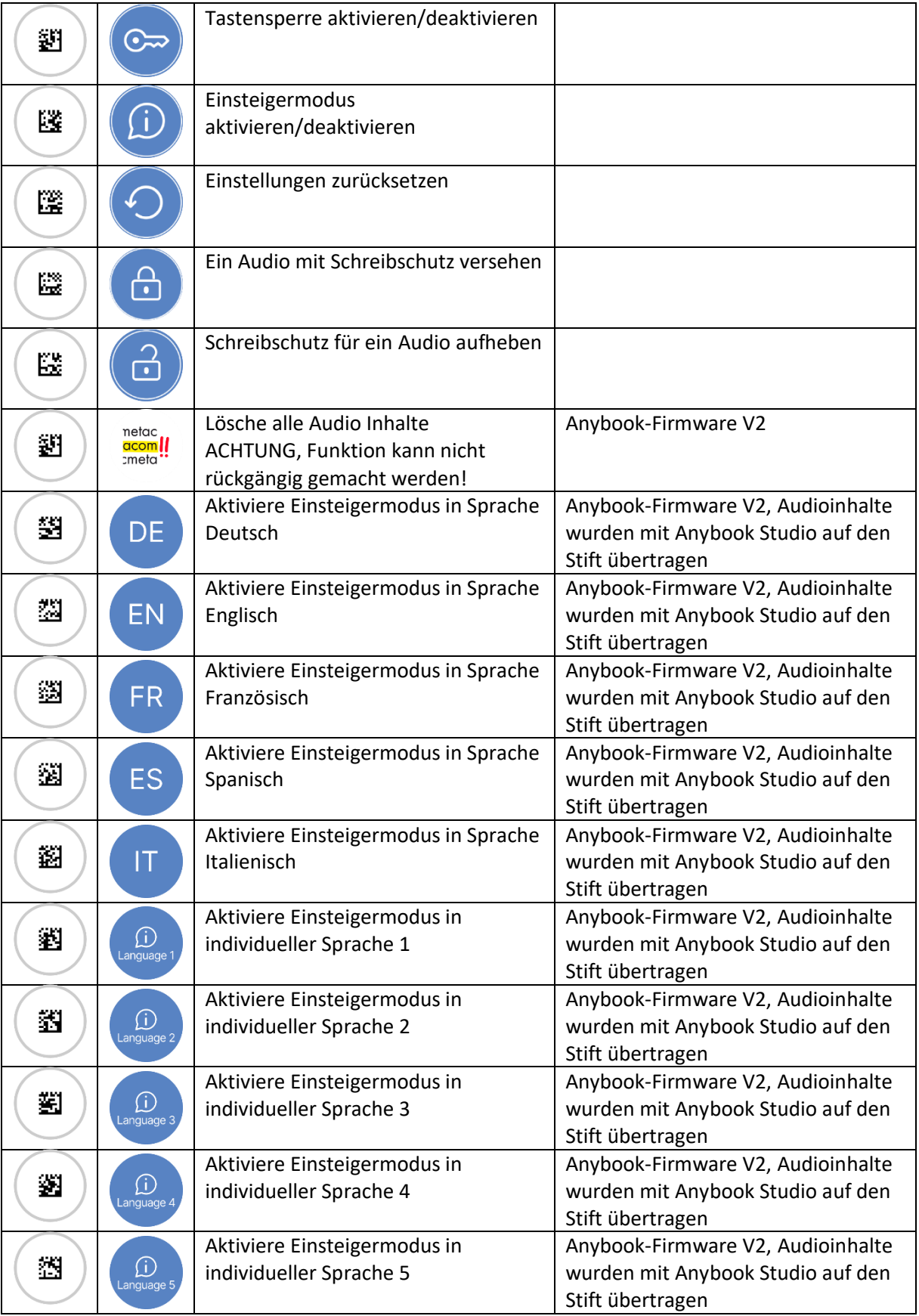